#### Readings and References

# Control Flow

#### INFO/CSE 100, Autumn 2004 Fluency in Information Technology

#### http://www.cs.washington.edu/100

1-Nov-2004 cse100-14-control © 2004 University of Washington 1

#### • Reading

» *Fluency with Information Technology*

• Chapter 21, Iteration Principles

1-Nov-2004 cse100-14-control © 2004 University of Washington 2

# if statement in Simple Sample GUI

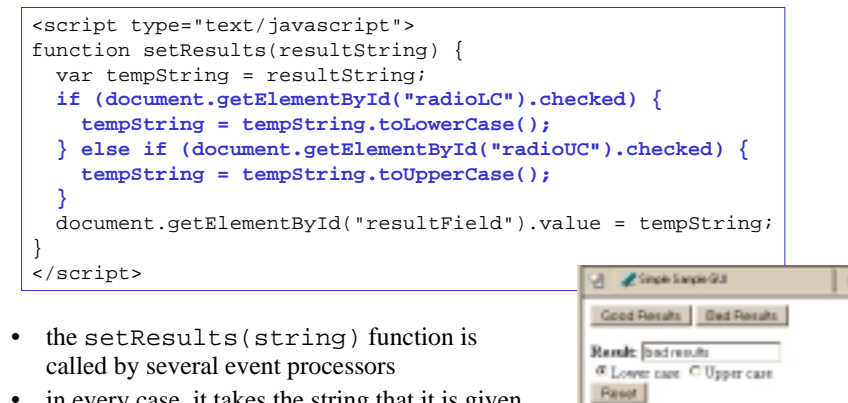

• in every case, it takes the string that it is given, decides if upper or lower case is desired, and sets the resultField accordingly

田田志山県

## The if / else statement

The if statement is a *conditional statement*

- » a conditional expression is evaluated as being true or false
	- the expression is a *boolean expression* (ie, returns true or false)
- » if the condition is true, then one set of statements is executed
- » if the statement is false, then a different set of statements is executed

**if (** <sup>&</sup>lt;*boolean expression* <sup>&</sup>gt;**) { <***statements* **> } else { <***statements* **> }**

#### Examples

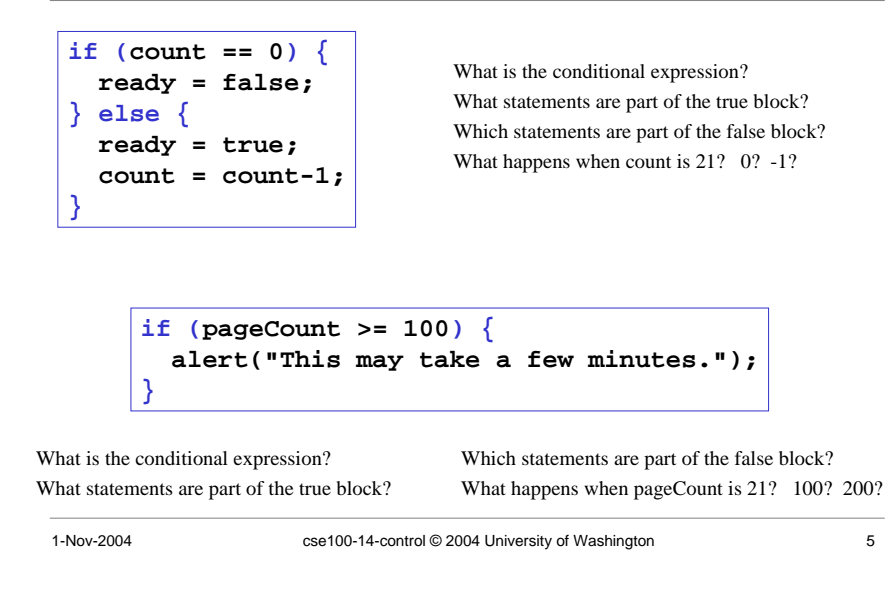

## scratch.html

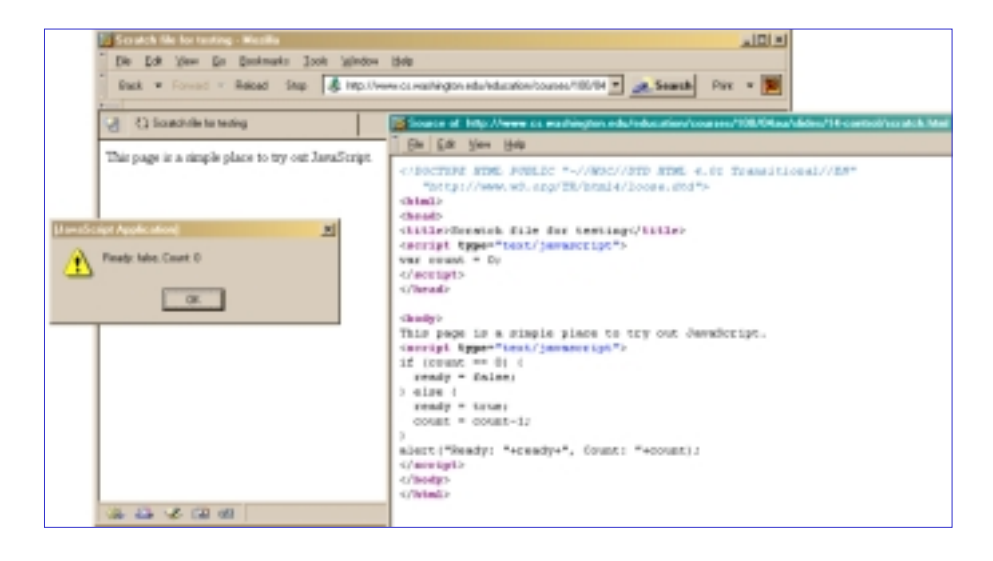

# W3Schools TryIt Editor

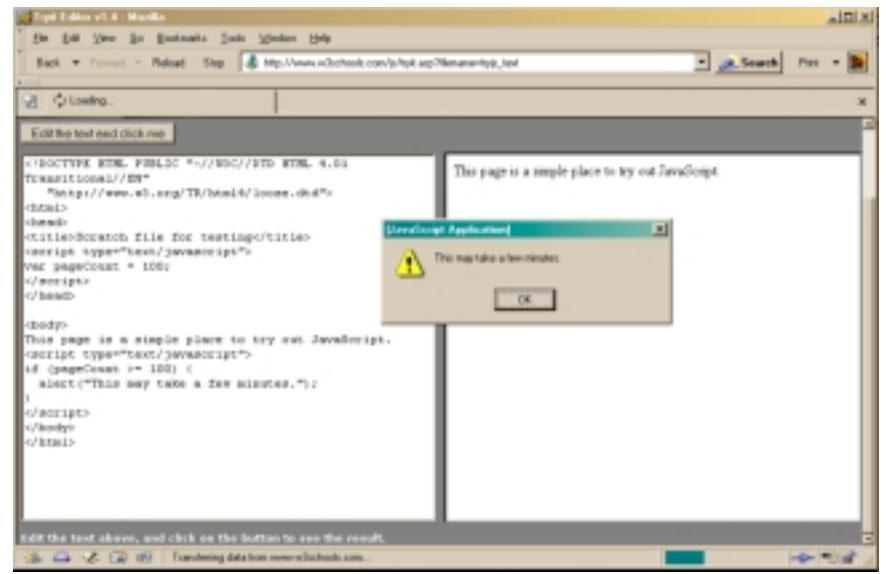

# A Fancier Example of a GUI program

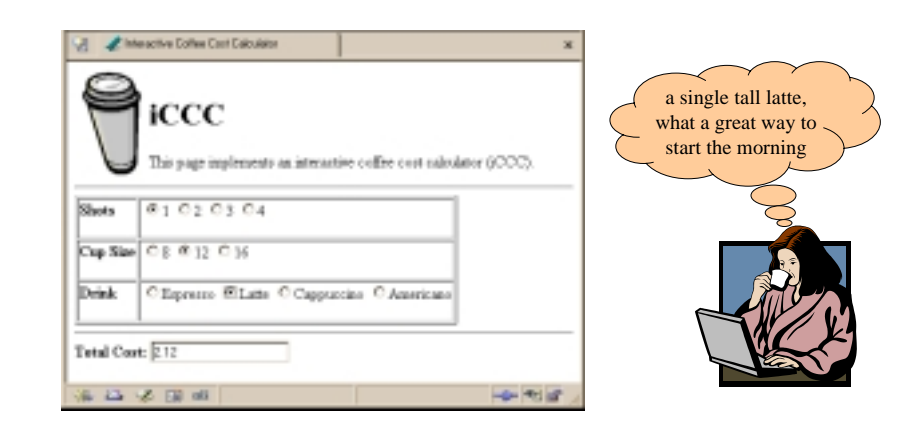

# An if statement from bean.html

```
1-Nov-2004 cse100-14-control © 2004 University of Washington 9
<html>
<head>
<title>Interactive Coffee Cost Calculator</title>
<script type="text/javascript">
function refresh() {
  var shotCount; \frac{1}{2} // number of espresso shots
  var cupSize;<br>var drink;<br>// name of the requested drink;
                                 // name of the requested drink
  var price; \frac{1}{2} // calculated price of the drink
  var taxRate = 0.087; \frac{1}{2} Seattle retail tax
  var element; // the current gui element (radio button)
  for (var i=0; i<document.getElementById("shotForm").elements.length; i++) {
    element = document.getElementById("shotForm").elements[i];
    if (element.checked) {
     shotCount = parseInt(element.value,10);
    }
  }
 ...
```
#### **Iteration**

- Iteration or looping is a way to execute a block of program statements more than once
- we will use the **for** statement to create loops
	- » The **for** loop is generally controlled by counting
	- » There is an index variable that you increment or decrement each time through the loop
	- » When the index reaches some limit condition, then the looping is done and we continue on in the code

1-Nov-2004 cse100-14-control © 2004 University of Washington 10

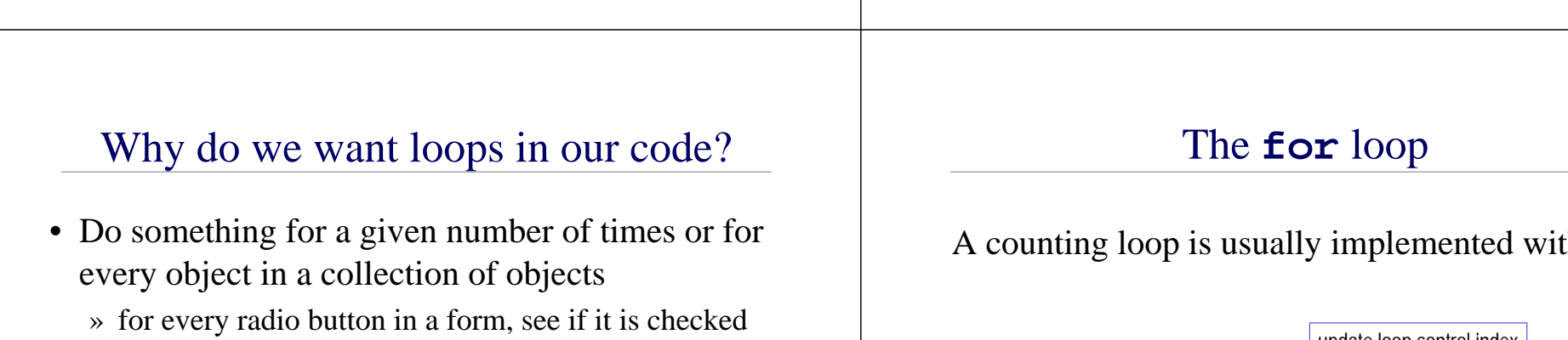

- » for every month of the year, charge \$100 against the balance
- » calculate the sum of all the numbers in a list
- » etc.
- Many loops are counting loops
	- » they do something a certain number of times

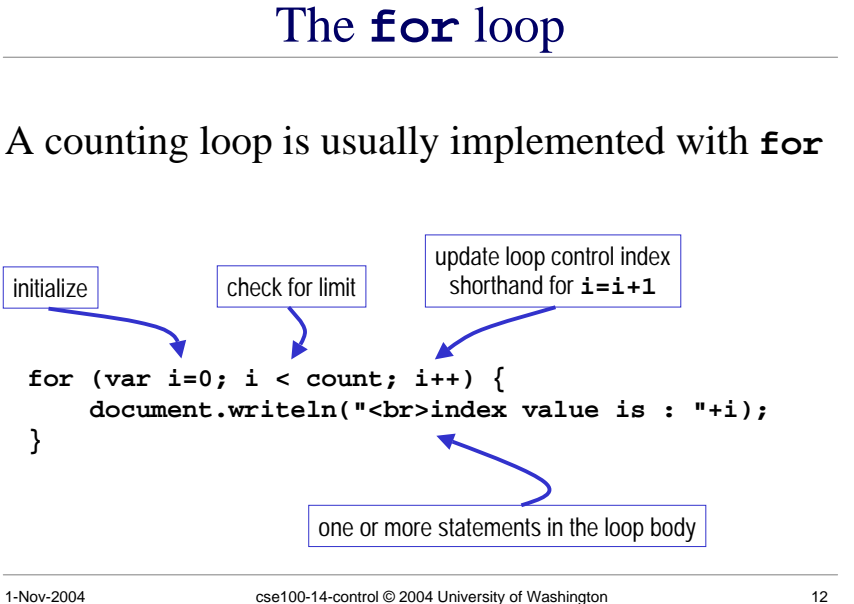

# **for** example

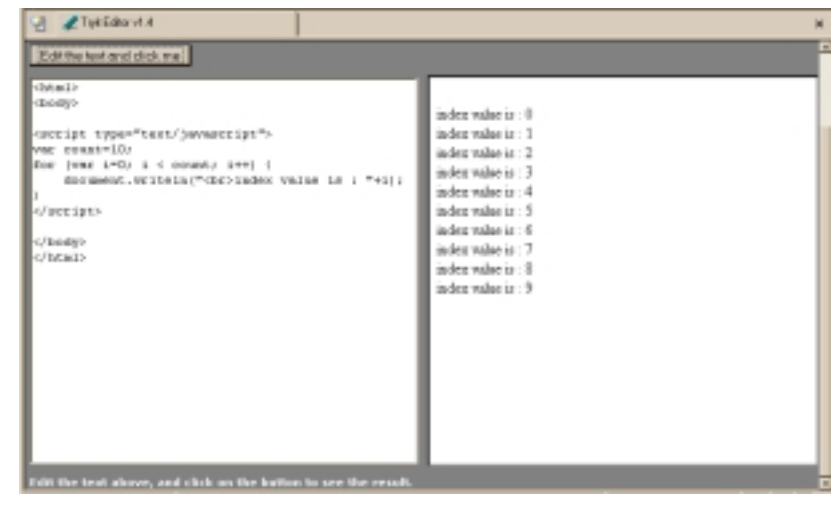

#### **i++** is a shortcut

- **for (i=0; i <sup>&</sup>lt; count; i++)**
- at the end of every pass through the **for** loop body, do the following:
	- » get the value of i
	- » increment i
	- » store the incremented value
- Used as it is here, this is the same as writing » **i=i+1**

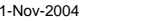

cse100-14-control © 2004 University of Washington 14

## body of loop may not execute at all

• Notice that depending on the values of the control variables, it is quite possible that the body of the loop will not execute at all

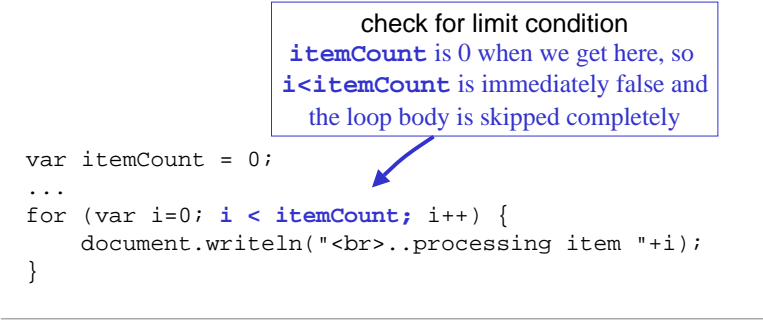

# loop body skip

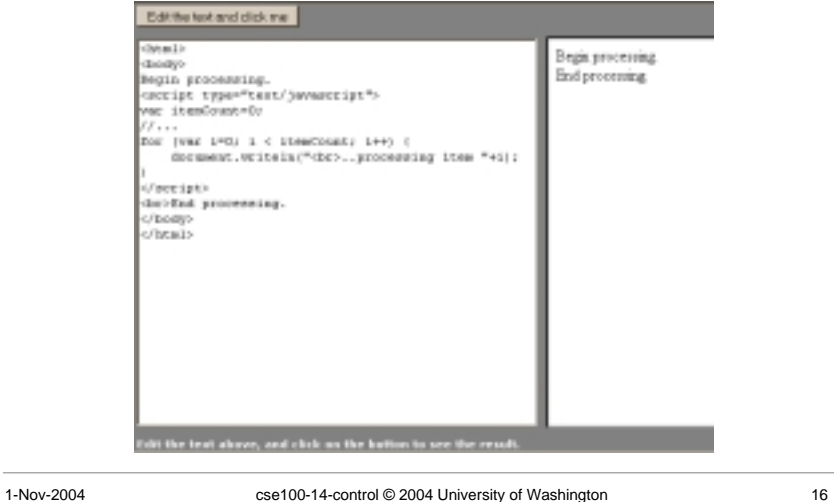

# "Off By 1" Error

- The most common error when working with iterations is to miscount by 1
	- » *Everyone* makes this mistake
	- » A common place where the "off by 1" error matters is in how many times a loop loops
	- » One advantage of a simple loop control statement is that it's easier to tell how many loops there will be

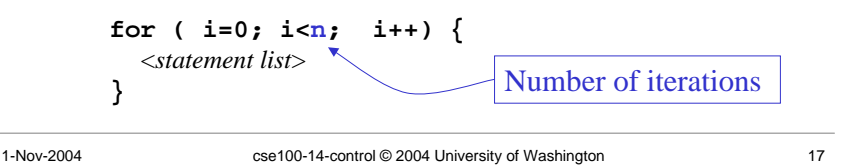

# Another Example from the iCCC

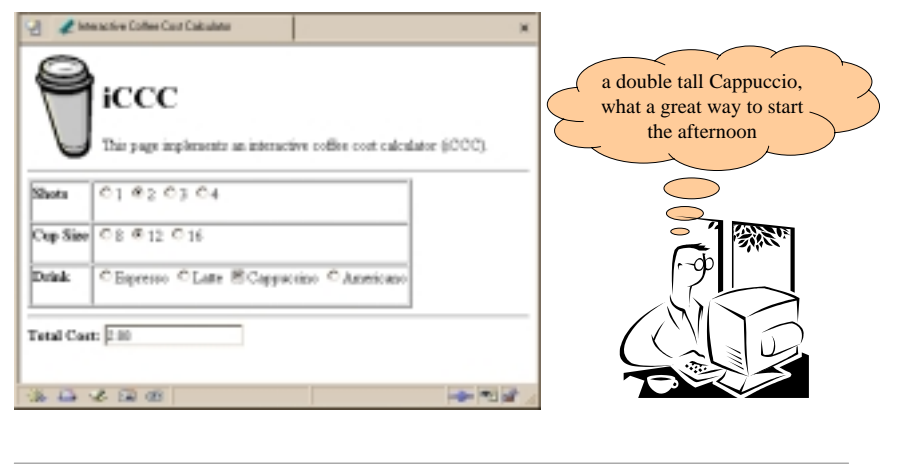

1-Nov-2004 cse100-14-control © 2004 University of Washington 18

# A for loop from bean.html

1-Nov-2004 cse100-14-control © 2004 University of Washington 19  $<$ html> <head> <title>Interactive Coffee Cost Calculator</title> <script type="text/javascript"> function refresh() { var shotCount;  $\frac{1}{2}$  // number of espresso shots var cupSize;  $\frac{1}{2}$  // size of the cup in ounces var drink;  $\frac{1}{2}$  // name of the requested drink var price;  $\frac{1}{2}$  // calculated price of the drink var taxRate =  $0.087$ ;  $\frac{1}{2}$  Seattle retail tax var element; // the current gui element (radio button) **for (var i=0; i<document.getElementById("shotForm").elements.length; i++) {** element = document.getElementById("shotForm").elements[i]; if (element.checked) { shotCount <sup>=</sup> parseInt(element.value,10); } **}** ...

#### arrays • On the previous page, we are selecting one element from a collection of elements • this collection is an array named **elements** » one entry for each radio button in the shotForm » the length of this array is available **document.getElementById("shotForm").elements.length** » we retrieve an individual element using the index variable **element <sup>=</sup> document.getElementById("shotForm").elements[i];** » The index of the first element is 0